## **Die Belegnummer kann nicht automatisch hochgezählt werden**

## Problem

Ihre Vorgänge oder Adressen aus der Plattform werden nicht in microtech büro+ angelegt. Die Fehlermeldung in Ihren Middleware-Protokollen besagt, dass die Belegnummer nicht automatisch hochgezählt werden kann.

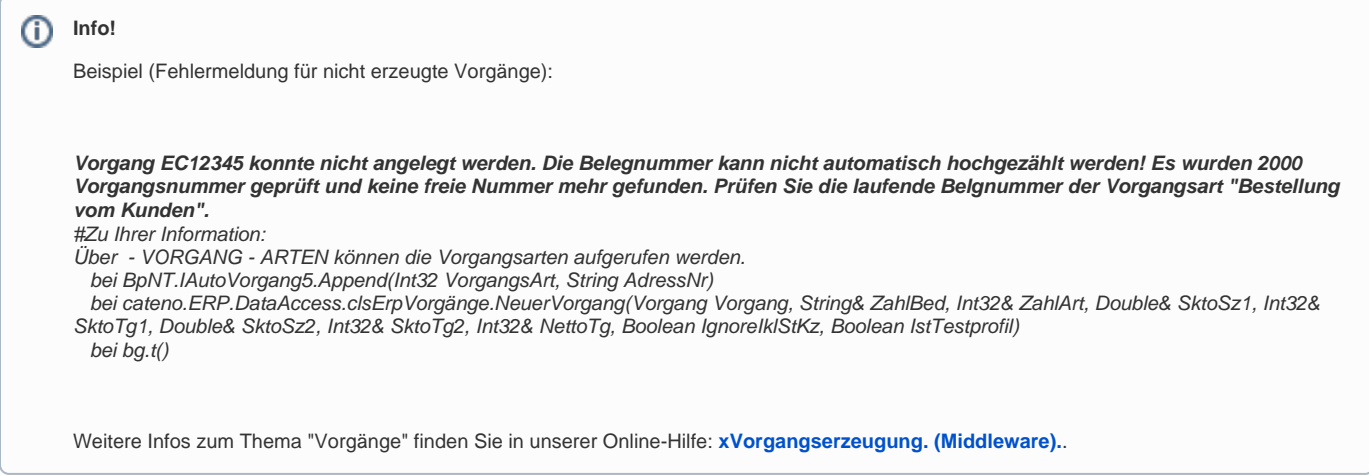

## **Hintergrund**

Laufende Belegnummern für Vorgänge (bzw. Adressen) werden einmalig vergeben. Wird ein Vorgang (bzw. eine Adresse) in büro+ neu erzeugt, dann prüft das Programm, welche laufende Belegnummer noch frei ist und für den neuen Vorgang (bzw. die neue Adresse) verwendet werden kann. Wird in den nächsten 2.000 Belegnummern keine freie gefunden, dann bricht micreotech büro+ die Suche ab und antwortet mit der oben zitierten Fehlermeldung. Die Middleware zeichnet diese dann in den Fehlerprotokollen auf.

## Lösung für Vorgänge

- 1. Öffnen Sie **büro+ > Start > Verkauf > Vorgänge**.
- 2. Öffnen Sie in der Leiste oben die **Parameter** (Zahnradsymbol) **> Vorgänge und Zwischenbelege > Arten**. Hier sind alle Vorgangsarten angezeigt, die Ihnen zur Verfügung stehen.

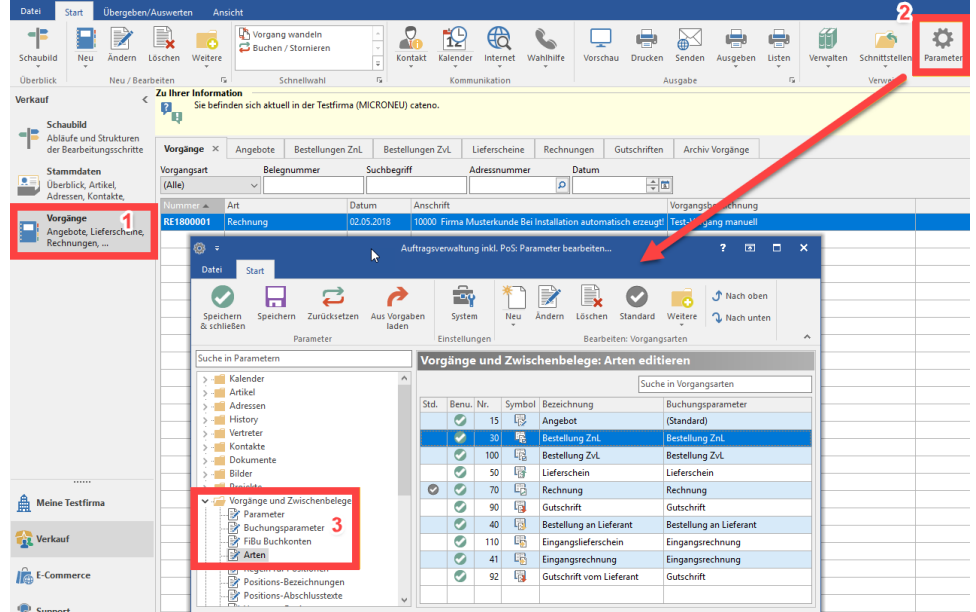

3. Suchen Sie nun diejenige Vorgangsart heraus, bei der Sie die meisten Neuerzeugungen haben (z. B. Bestelllung ZvL) und öffnen Sie diese. Kopieren Sie die Zahl, die hier im Feld **nächste laufende Beleg-Nr.** steht. Schließen Sie das Fenster dann wieder.

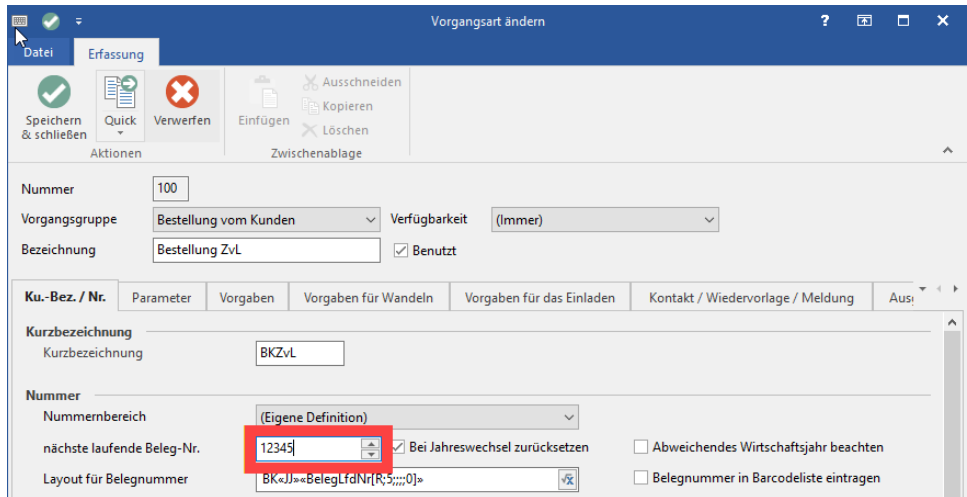

- 4. Suchen Sie nun die Vorgangsart heraus, für die Sie die Eehlermeldung erhalten (in der Fehlermeldung im Beispiel oben "Bestellung vom Kunden") und öffnen Sie diese. Fügen Sie die eben kopierte Zahl nun unter **nächste laufende Beleg-Nr.** ein.
- 5. Klicken Sie auf **Speichern & schließen**.
- 6. Starten Sie den Dienst der Middleware neu.
- 7. Starten Sie die Synchronisation der Vorgänge in der Middleware erneut. Die Vorgänge sollten nun angelegt werden.
- 8. Wenn Sie weitere Vorgangsarten haben, die eher selten neu erstellt werden, dann wiederholen Sie Schritt 4 & 5 für diese weiteren Vorgangsarten ebenfalls.